## **Procedure for Uploading of Student AR Transactions**

This process was designed many years ago to give departments a method to upload approved charges to student accounts. The process has been updated and improved for ease of use.

To be a user of this process, you must be defined as a self-service Finance user. If you are not set-up in this manner, please complete the CaTs Request form for WINGS Express Finance access.

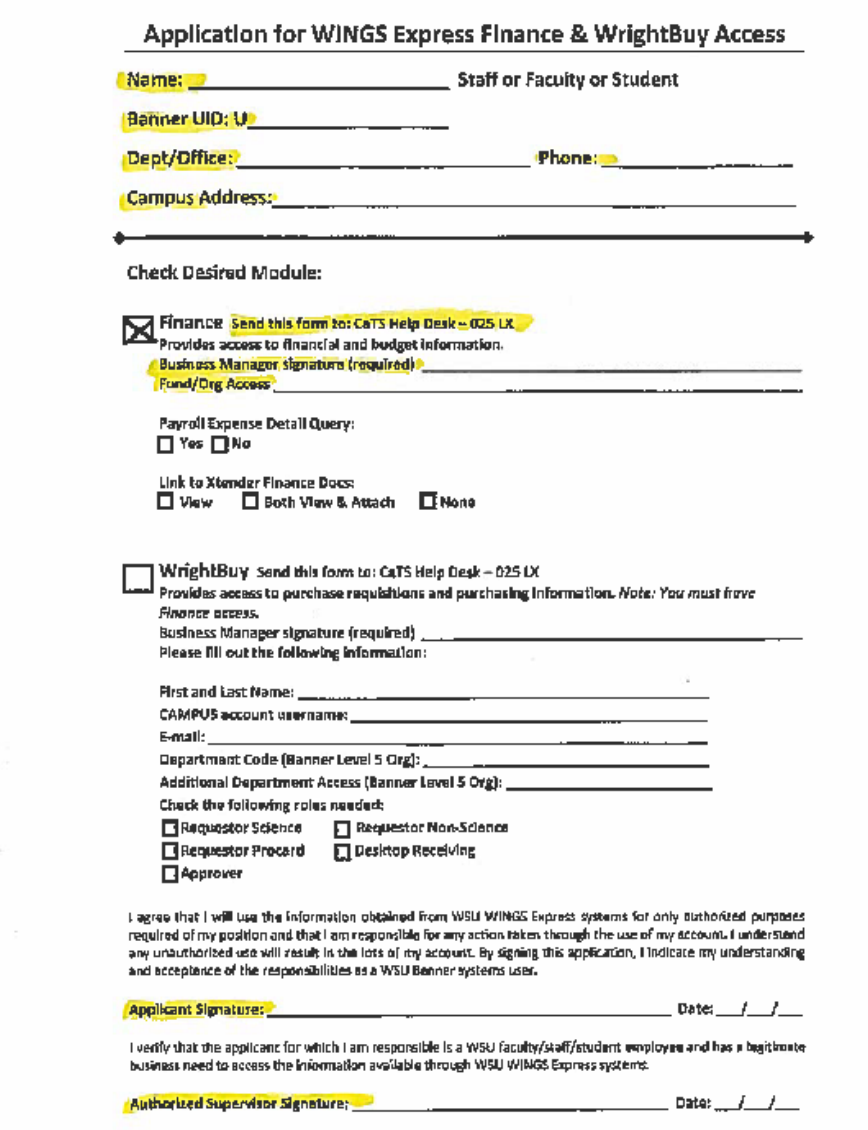

Once you have the correct access you will see the link Upload Student AR Transactions under the WSU Finance Extensions link.

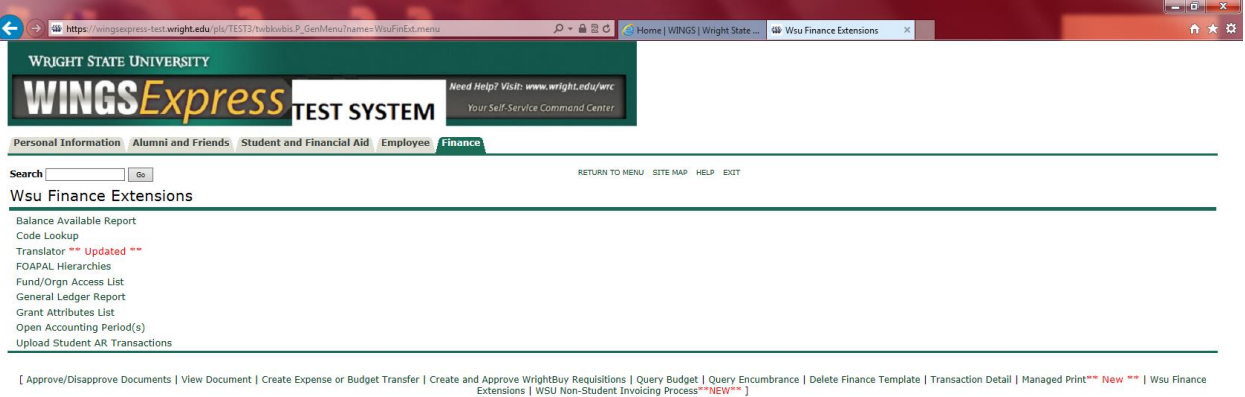

## RELEASE: 8.7

© 2015 Ellucian Company L.P. and its affiliates.

**3 3 8 8 4 4 4 6 8 9 9 4** 

 $\frac{2:20 \text{ PM}}{11/10/2015}$ 

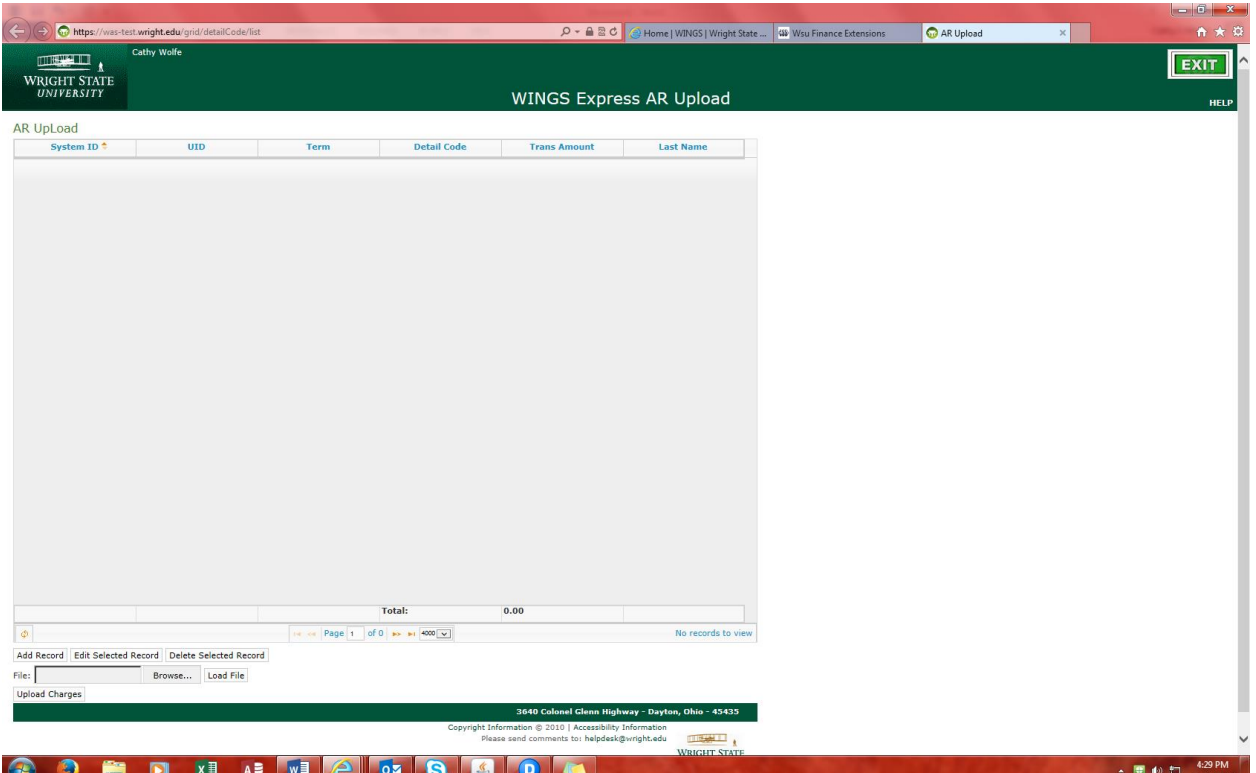

On this screen you can either load the transactions individually, upload an Excel spreadsheet (in a csv format) or a combination of both.

To load the transactions individually:

Click on add record and fill in the requested information. \*Note\* The UID must be loaded using an upper case "U".

Click Submit. This will add the transaction onto the screen. At this time, there is the option to add more transactions, edit the transactions, delete the transactions or upload the transactions.

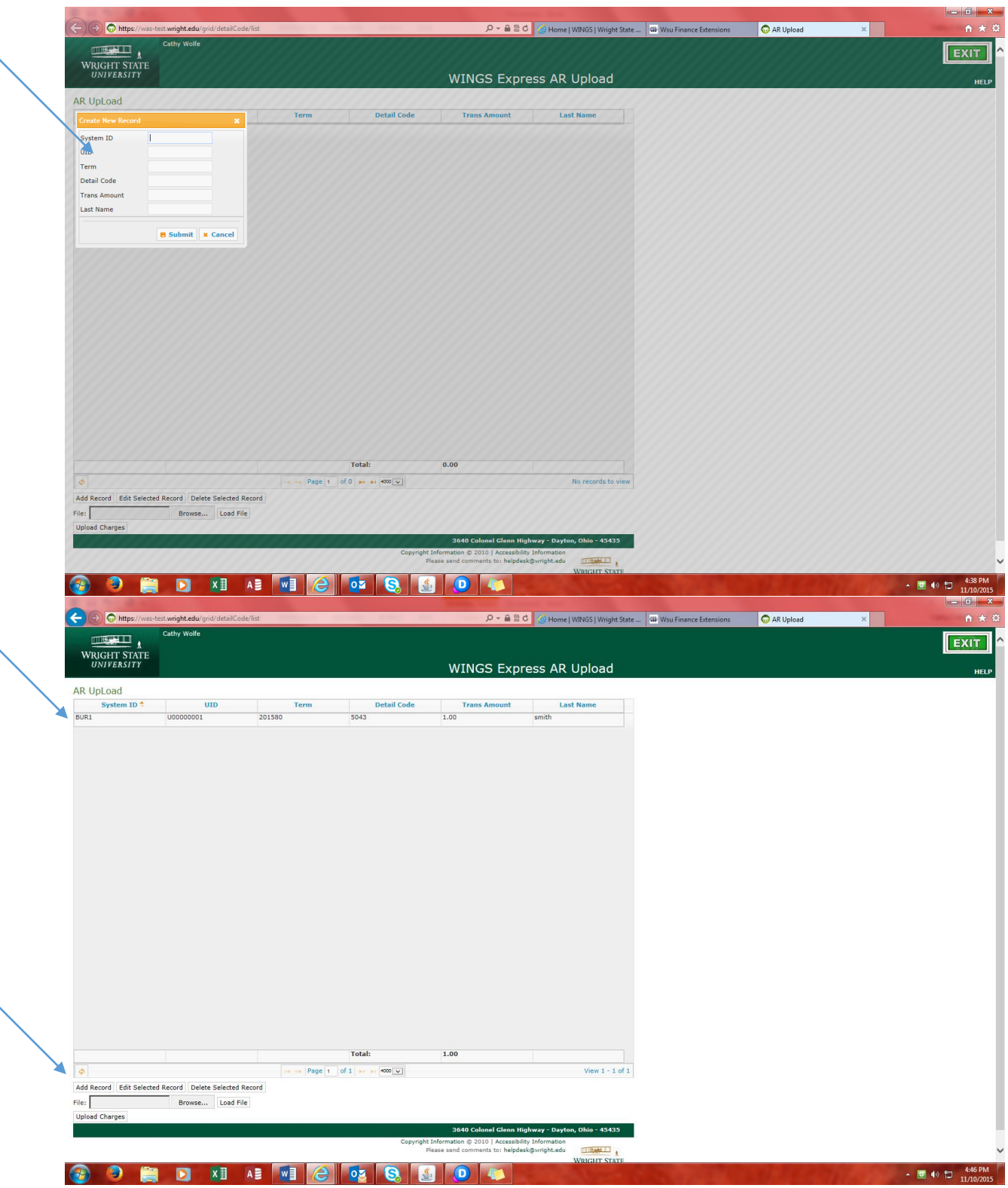

If you prefer to create an Excel spreadsheet it must be setup in the following order and saved in a "CSV" format without any column headings –

System ID – Ex. BUR1 UID – Must use an upper case U Term – Ex. 201580 (YYYYTT) 30-Spring, 40-Summer & 80-Fall Detail Code Amount

Last Name – last name associated with UID. This allows for verification.

Once spreadsheet has been created and saved in a csv format, open this page in Wings Express and click

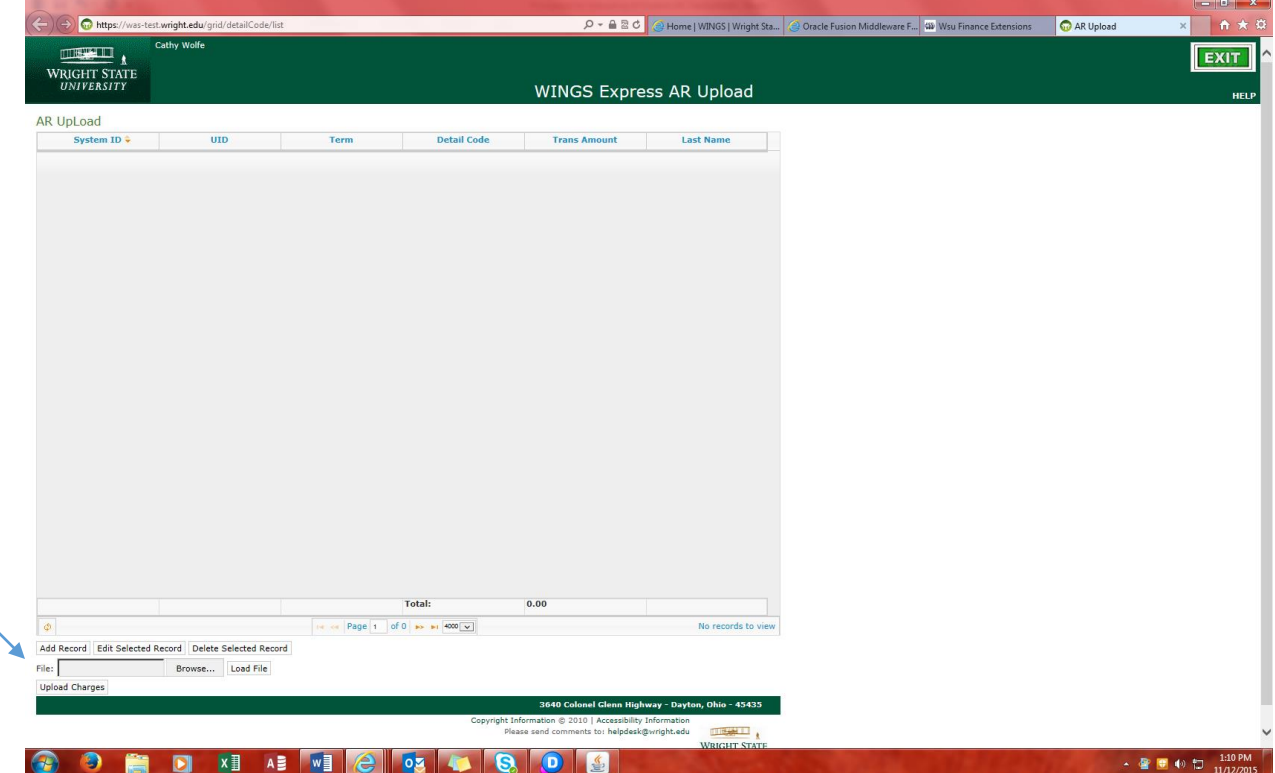

on browse to select the desired spreadsheet. When spreadsheet is selected click on Load File.

This process also allows for additional student transaction to be loaded along with the data uploaded from the spreadsheet.

If it becomes necessary to remove or reduce a charge, please send a request to the Bursar email address [Wsubursar@wright.edu](mailto:Wsubursar@wright.edu) and include the student's UID, Last Name, Detail Code and the amount of the requested change.